## SUSQUEHANNA UNIVERSITY

## **Upload Materials to WordPress**

- 1. On your computer, open a browser.
- 2. In the browser, type in the administrative address of your WordPress site (ending in wp-admin).
- 3. In the lefthand menu, hover over "Media" and then click on "Add New" from the popout menu.

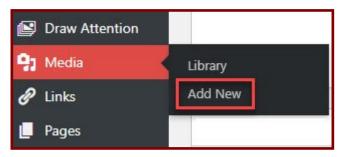

- 4. In the Upload New Media screen, files can be uploaded in one of the following ways.
  - A. Drag a file from your computer and drop it in the upload space.
  - B. Click on "Select Files" and then navigate to the file you need to upload. When you find the file, double click on the file to upload it.

| A Drop files to upload<br>or<br>B Select Files |
|------------------------------------------------|
|                                                |

5. The file will upload and you will see it in the Media Library